## **Confidentiality Request Quick Reference Guide**

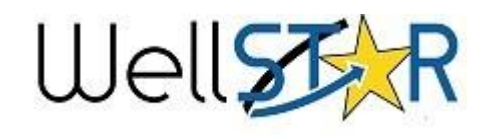

done in Section 4. Upload Documents

Helpful Hints

## Submit Confidentiality Request

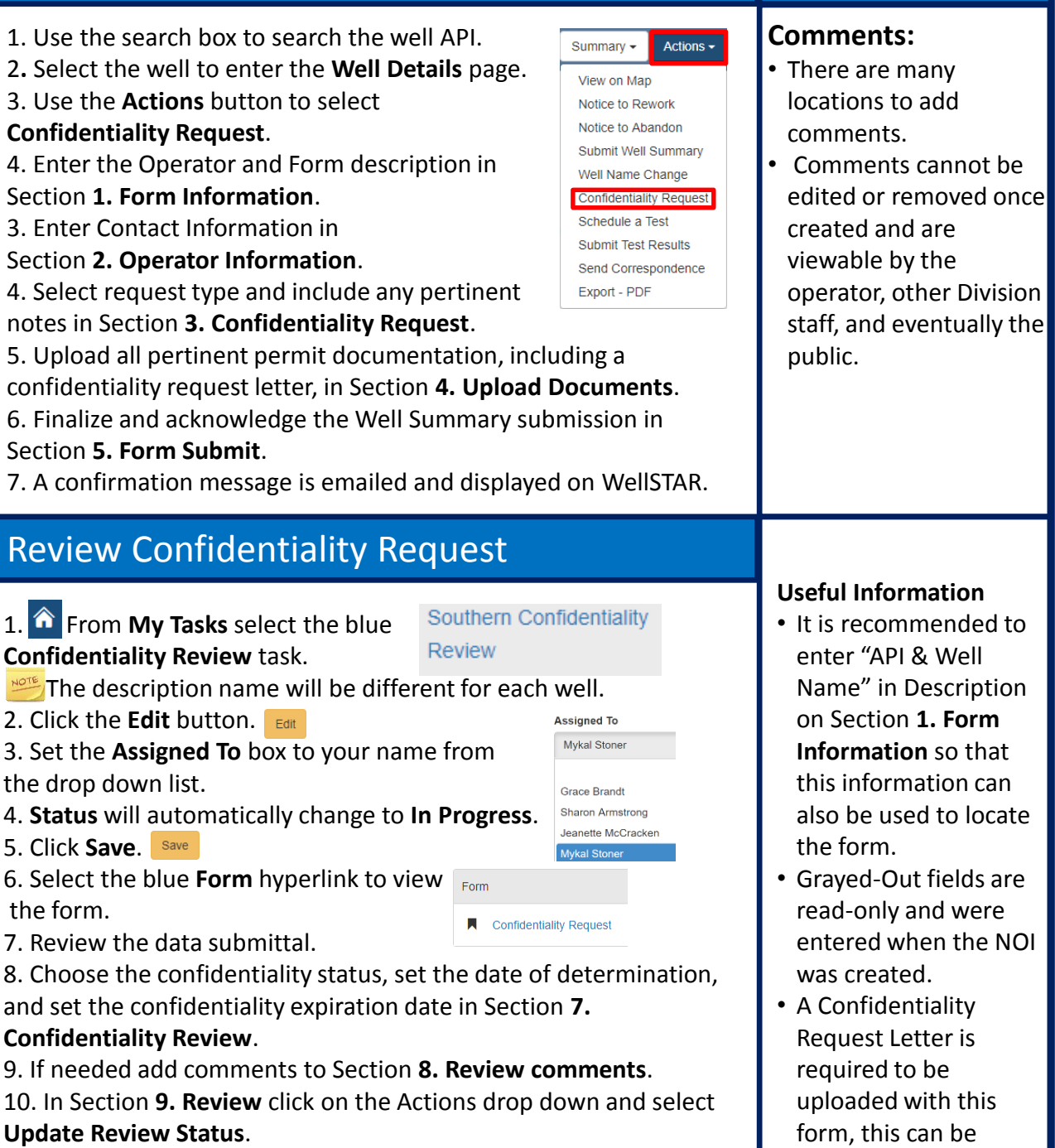

10. Set **Status** of the review to **Approve, Deny, Return, or On Hold**.

11. Click **Close**.

## **Confidentiality Request**

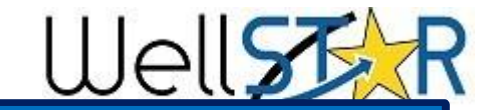

## Confidentiality Request Section guide:

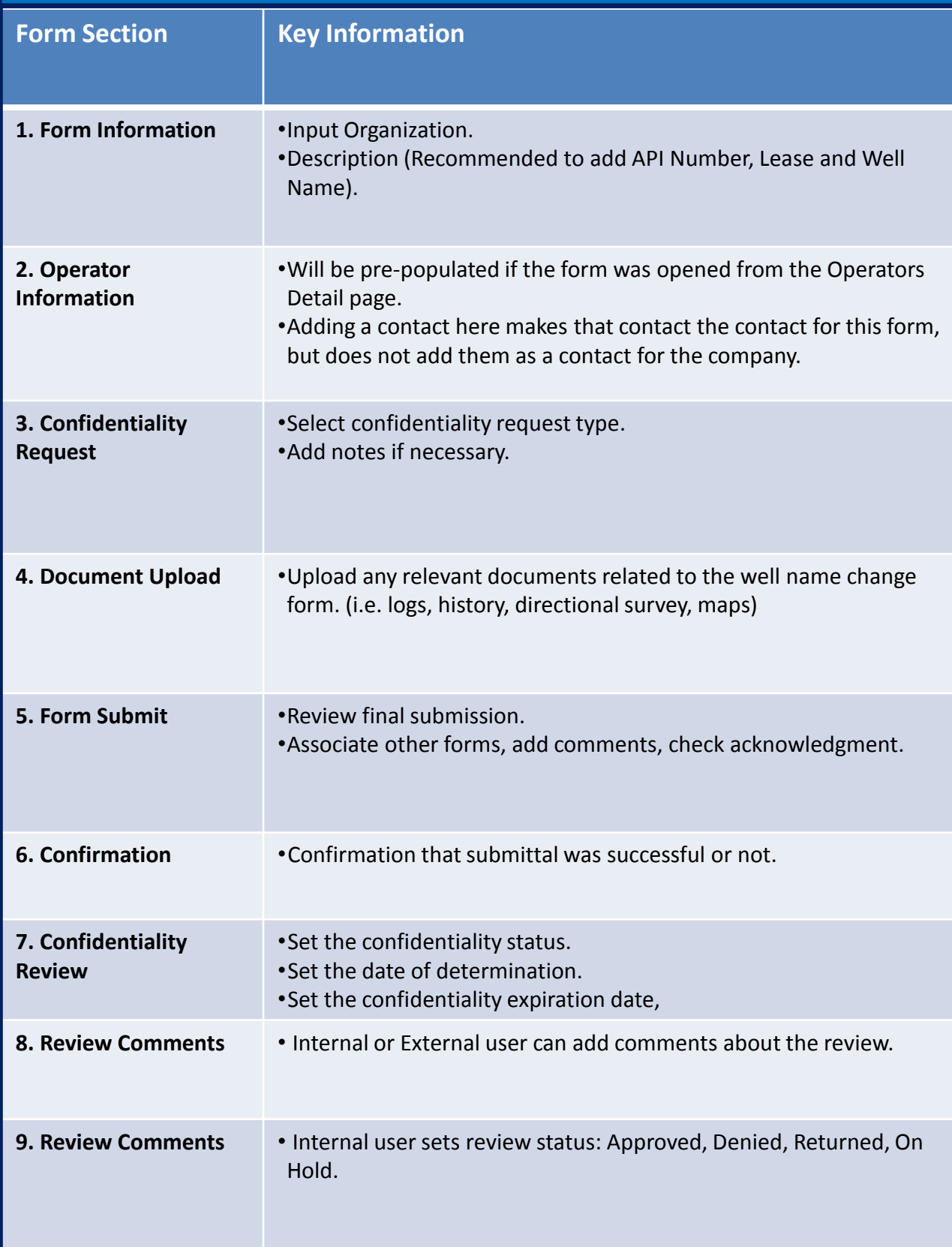